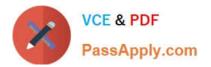

74-344<sup>Q&As</sup>

Managing Programs and Projects with Project Server 2013

# Pass Microsoft 74-344 Exam with 100% Guarantee

Free Download Real Questions & Answers **PDF** and **VCE** file from:

https://www.passapply.com/74-344.html

100% Passing Guarantee 100% Money Back Assurance

Following Questions and Answers are all new published by Microsoft Official Exam Center

Instant Download After Purchase

100% Money Back Guarantee

- 😳 365 Days Free Update
- 800,000+ Satisfied Customers

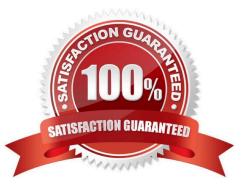

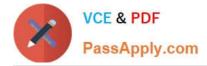

#### **QUESTION 1**

You are a program manager in the Project Management Office (PMO) of an organization that has Project Server 2013. You plan to have a weekly project meeting review with all the project managers, and one of the topics that you will cover is

the status of all active Issues. Your need to create a report that displays the following information:

Name, Status, Priority, and Resolution of all Issues Name, Owner, and Start and Finish date of all projects What should you do?

A. Create a Microsoft Excel Services report that pulls information from the Issues cube.

B. Create a Microsoft Excel Services report that pulls information from the Microsoft SharePoint Configuration Database.

C. Create a Microsoft Excel Services report that pulls information from the Microsoft SharePoint Content Database.

D. Create a Microsoft Excel Services report that pulls information from the Project Server 2013 database.

Correct Answer: D

#### **QUESTION 2**

#### DRAG DROP

You are a program manager with administrator rights/ and you use Project Server 2013 to implement a data warehouse. You set up your program master project with subprojects for each implementation area. You need to use the Project Center view to create a custom view of the data warehouse projects for your vice president. Which four actions should you perform in sequence? (To answer, move the appropriate four actions from the list of actions to the answer area and arrange them in the correct order.)

Select and Place:

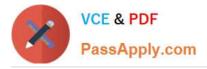

| 1111111                                                                                                    |                                           |
|----------------------------------------------------------------------------------------------------|-------------------------------------------|
| Steps to accomplish the task                                                                                                    | Order of the steps to accomplish the task |
| Open Project Web App (PWA) settings, create a ne<br>Project Center view for the program, and add the<br>new custom field to the view. Filter for the code<br>specific to the program, and enable security access<br>for the required category groups. | om                                        |
| Open the Project Web App (PWA) and use PWA to<br>open each project required. Use project details to<br>add the program level code value to each of the<br>projects in the program.                                                                    | SAPP                                      |
| Open Project Web App (PWA) settings and create a<br>enterprise custom field to associate each project to<br>a program ID.                                                                                                    |                                           |
| Open the Project Web App (PWA) and choose the new program view.                                                                                                    |                                           |

#### Correct Answer:

| Steps to accomplish the task | Order of the steps to accomplish the task                                                                                                    |
|------------------------------|----------------------------------------------------------------------------------------------------|
|                              | Open Project Web App (PWA) settings and create an enterprise custom field to associate each project to a program ID.                                                                                                    |
|                              | Open Project Web App (PWA) settings, create a new<br>Project Center view for the program, and add the<br>new custom field to the view. Filter for the code<br>specific to the program, and enable security access<br>for the required category groups. |
| MANN -                       | Open the Project Web App (PWA) and choose the new program view.                                                                                                    |
|                              | Open the Project Web App (PWA) and use PWA to<br>open each project required. Use project details to<br>add the program level code value to each of the<br>projects in the program.                                                                     |

### **QUESTION 3**

You are a project manager in an organization that uses Project Server 2013. All project managers have permission to edit all projects. You edit a project in Project Web App (PWA), make changes, publish the project, and close your browser. A project manager calls you to report they are unable to open your project for edit in PWA. You need to resolve

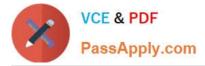

this issue. What should you do?

- A. Advise the project manager to open the project in Project Professional 2013.
- B. Open Project Professional 2013 and use the Clean Up Cache button.
- C. Open the Project Center in PWA and use the Check in My Projects button.
- D. Open the Project Center in PWA and use the Project Permissions button.

Correct Answer: C

### **QUESTION 4**

Your organization is performing a Portfolio Analysis in Project Server 2013. You want to create a consolidated Portfolio Analysis optimization based on Cost and Resource data, which will be part of the project information in Project Server 2013. You plan to provide different simulations to your organization by using those parameters and returning the best prioritization. This organization has two different unit directors, who have the final decision on the consolidated Portfolio Analysis results. You need to provide the ability for your unit directors to modify the final portfolio selection. Which element should you use?

- A. Resource Requirements
- B. Project/Proposal Priority
- C. Field Cost Constraint
- D. Project Original Start
- E. Field Force In/Out

Correct Answer: E

#### **QUESTION 5**

Your organization is a multinational corporation that uses Project Online to plan and control the projects in different business units. Each business unit has its own portfolio of projects but can participate in strategic projects. The Research and Development (RandD) department has been struggling to gather and materialize the new ideas. The Project Management Office (PMO) has the necessary templates and Enterprise Project Types (EPTs) to start a formal process for any new product and to adhere to the general guidelines. However, the RandD group does not want to register all of their ideas since many are related to improvements and few of them could be materialized into projects. You need to generate a solution that allows RandD to gather their ideas and facilitate the materialization into Enterprise Projects. What should you do?

A. Create a new EPT for the SharePoint Task List and name it RandD New Idea.

B. Within the same site collection of Project Web App (PWA), create a Custom SharePoint Item List for ideation and requests with custom fields that easily match with Project custom fields when using the Add SharePoint Sites command in Project Center.

C. Create a new EPT for Enterprise Projects and name it RandD New Idea.

D. Within the same site collection of Project Web App (PWA), create a custom list for ideation and match list columns

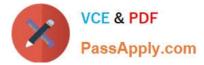

with Project custom fields when using the Create Projects command in the SharePoint Item List.

Correct Answer: D

Latest 74-344 Dumps

74-344 PDF Dumps

74-344 Exam Questions

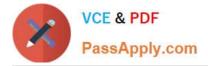

To Read the Whole Q&As, please purchase the Complete Version from Our website.

# Try our product !

100% Guaranteed Success
100% Money Back Guarantee
365 Days Free Update
Instant Download After Purchase
24x7 Customer Support
Average 99.9% Success Rate
More than 800,000 Satisfied Customers Worldwide
Multi-Platform capabilities - Windows, Mac, Android, iPhone, iPod, iPad, Kindle

We provide exam PDF and VCE of Cisco, Microsoft, IBM, CompTIA, Oracle and other IT Certifications. You can view Vendor list of All Certification Exams offered:

#### https://www.passapply.com/allproducts

## **Need Help**

Please provide as much detail as possible so we can best assist you. To update a previously submitted ticket:

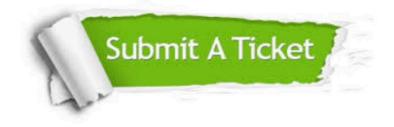

#### **One Year Free Update**

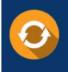

Free update is available within One Year after your purchase. After One Year, you will get 50% discounts for updating. And we are proud to boast a 24/7 efficient Customer Support system via Email.

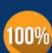

Money Back Guarantee

To ensure that you are spending on quality products, we provide 100% money back guarantee for 30 days from the date of purchase.

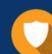

#### Security & Privacy

We respect customer privacy. We use McAfee's security service to provide you with utmost security for your personal information & peace of mind.

Any charges made through this site will appear as Global Simulators Limited. All trademarks are the property of their respective owners. Copyright © passapply, All Rights Reserved.